## **Beregn Jordbundstal**

Generelt Faciliteten anvendes til at beregne Jordbundstallet på mark niveau for at et vægtet areal.

> *OBS: De beregnede informationer er kun vejledende. De baggrundsdata, som myndighederne stiller til rådighed omkring jordbundstyper er interpolerede data og der kan derfor være forskel på det kortet angiver og så det der står i din markplan. Datalogisk kan under ingen omstændigheder drages til ansvar for anvendelsen af beregningerne.*

*Det er brugerens eget ansvar, at gennemgå og tilrette de beregnede afstande og længder, så de stemmer overens med virkeligheden.* 

*Se i øvrigt licensbetingelser for brug af programmet på vores hjemmeside.*

## *Beregning jordbundstal*

Åbn funktionen **Beregn på arealer** og vælg fanen **Beregn JB**

Programmet beregner informationerne på det det markplanskort der er aktivt på skærmen.

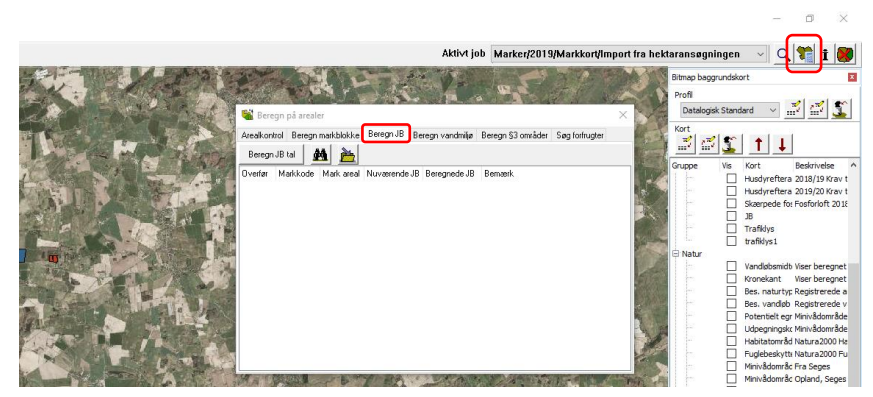

Beregningen aktiveres med knappen **Beregn JB.**  Resultaterne vises i tabelform per mark, med oplysninger om markkode, areal, nuværende og beregnede JB Ved at klikke på en linie, zoomer programmet til den aktuelle mark.

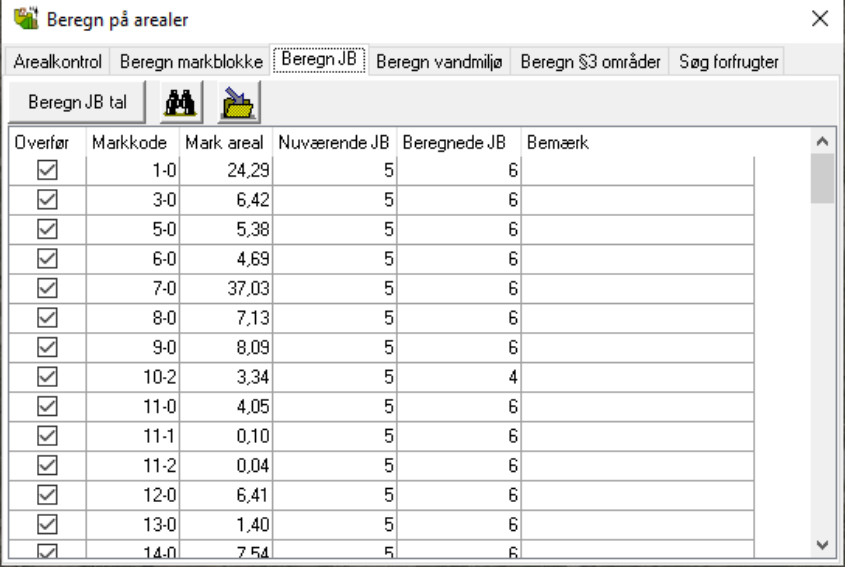

**Beregningsprincip** Jordbundstallet beregnes ud fra vægtet areal med JB på marken og datagrundlaget stilles til rådighed af Landbrugsstyrelsen.

## *Overfør informationer til markplan*

I kolonnen yderst til venstre i tabellen vælges hvilke marker der skal overføres informationer til. Default er alle marker valgt, hvor de beregnede informationer er forskellige fra de allerede indtastede.

Informationerne overføres til markplanen med knappen **Gem beregnede vandmiljødata i markplanen.** Oplysningerne gemmes kun i det høstår markkortet tilhører.

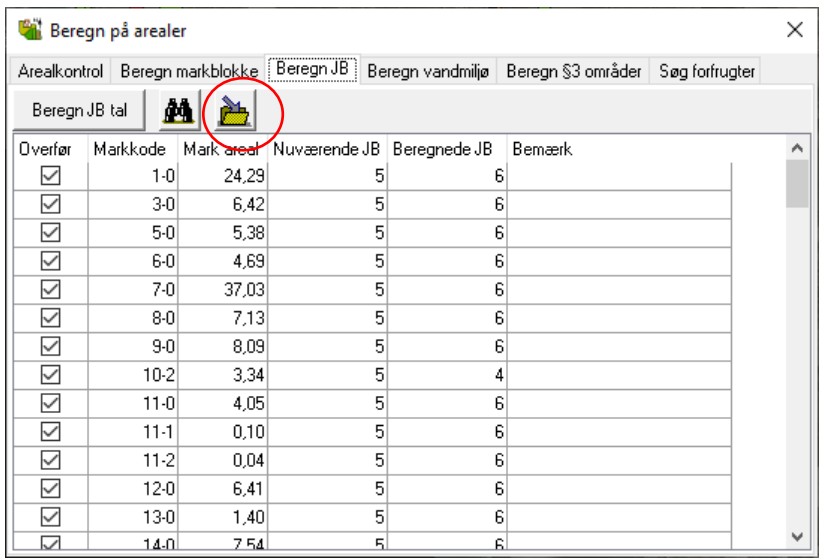